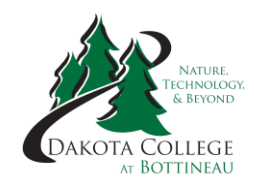

# **DAKOTA COLLEGE AT BOTTINEAU DCB ONLINE APPLICATION PROCESS**

#### **New Students Only:**

All new dual credit students must complete the Online Application for Admission. This is a twostep process that requires students to "Create an Application Account" and then to "Complete the Online Application for Admission." The application process is the first step in enrolling as a DCB student. Here are the step-by-step instructions on how to complete the online application.

**Please note that all new dual credit students are required to provide their Social Security Number when filling out the online application. This is essential to be able to complete the Claim Your Account step in the entire enrollment process.**

## **STEP 1: CREATE AN APPLICATION ACCOUNT:**

Follow the link to the [Online Application for Admission.](https://app.applyyourself.com/AYApplicantLogin/fl_ApplicantConnectLogin.asp?id=NDUSMISUB)

- 1. Click "Create Account".
- 2. When filling out the information, students must put their mailing address in line "Street Address 1". Leave line "Street Address 2" blank.
- 3. Fill in the line "Email Address" with the student's most often checked personal e-mail.

**Please note that the Mailing and Email addresses must match those provided in filling out the Online Application for Admission and filling out the Enrollment Form.**

4. Under "Enrollment Information", select 2019 Spring for "Entry Term" and Undecided/Other for "Primary Major Choice". See picture below.

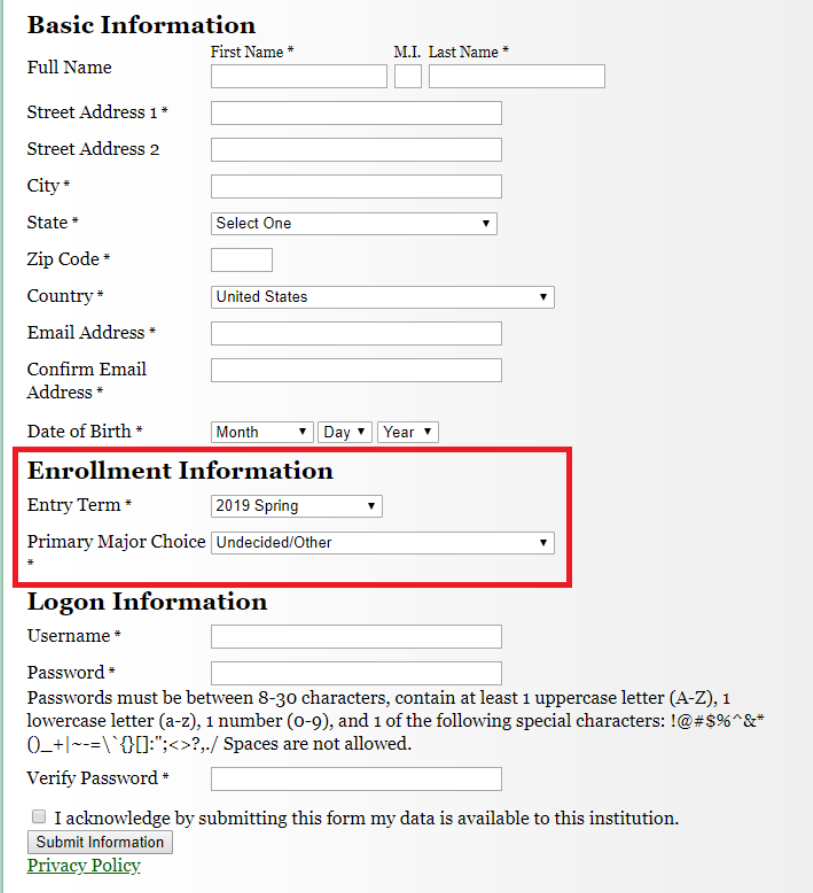

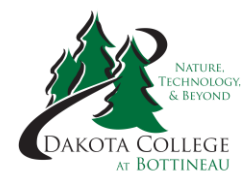

- 5. The password that the student will choose must contain 1 uppercase letter, 1 lowercase letter, 1 number, and 1 special character, as well as being between 8 and 30 characters. For example: Lumberjack19!
- 6. Once the student accepts the terms and submits, they must choose "Start Application" at the top of the page.
- 7. Students will log in using the same username and password that they created.

# **STEP 2: COMPLETE THE ONLINE APPLICATION FOR ADMISSION**

**Please note that only lines or questions with a red asterisk are required. The exception is Social Security Number, which we are requiring.**

- 1. Type of Admission
	- Choose "Early Entry Student" boxed in red.
	- All other questions are the students' own answers.

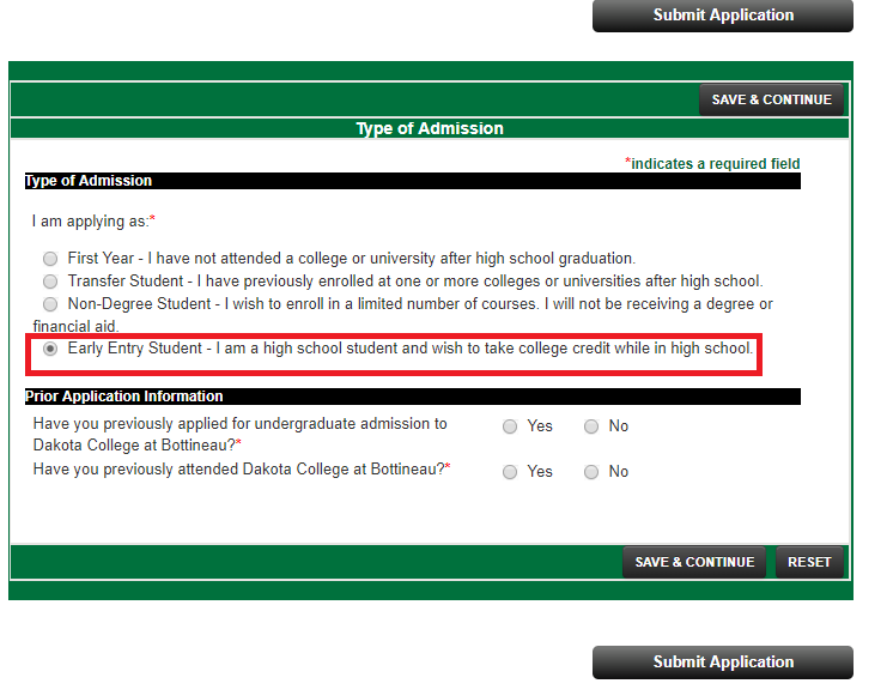

- 2. Applicant Information
	- All questions are the students' own answers.
	- **Social Security Number is required.**

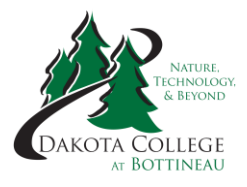

- 3. Contact Information
	- "E-mail Address" and "Mailing Address" should match those from "Create Account" and the Enrollment Form.
	- To enter "Mailing Address", click on the "Address Lookup" button.
	- The box shown below will appear, and students can enter their mailing address.
	- Parent information and phone numbers are not required.

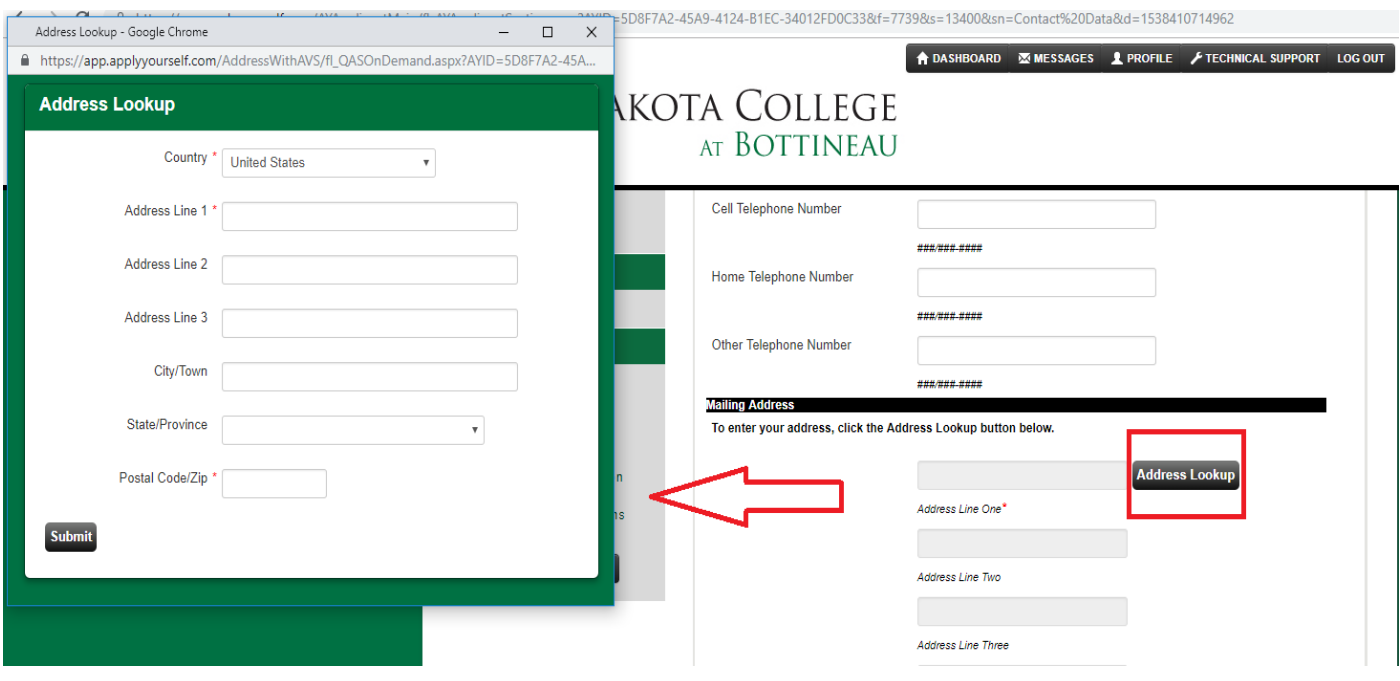

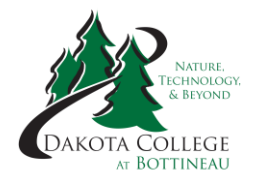

#### 4. Major/Program Information

- For "Major/Program", select Non-Degree.
- For "Academic Term", select Spring 2019.
- For all other questions, leave them as is. See picture below.

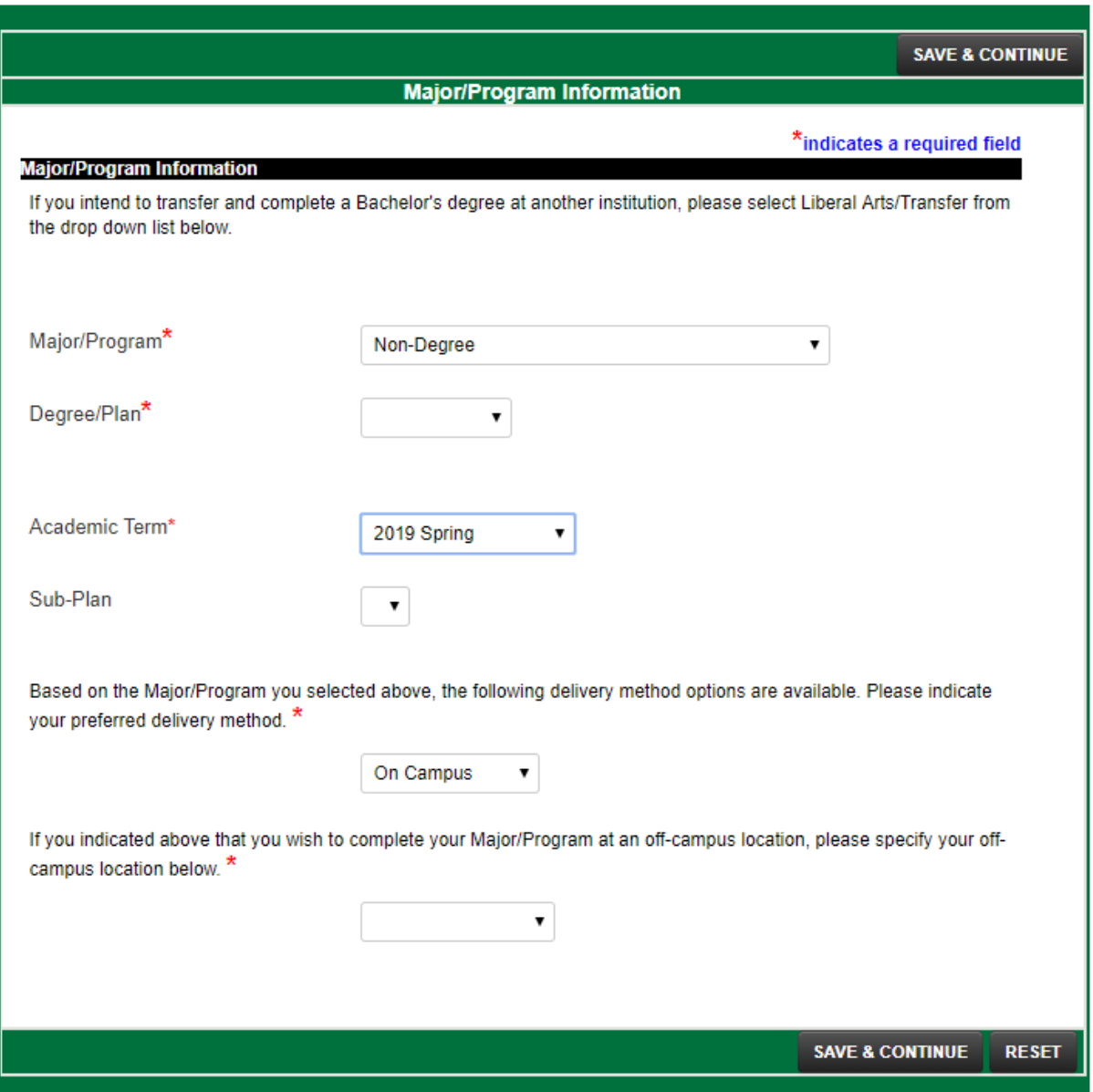

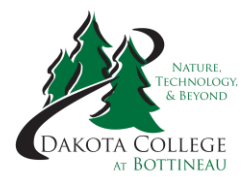

- 5. High School History
	- Click the "Lookup" button, and a box will appear that will allow the student to search for their high school.
	- Fill in the Name line and scroll back up after clicking search to select the school.
	- All other required questions are the students' own answers. See picture below.

**Please note that if a student clicks yes for the "college or university coursework" question, the student must complete Step 6. If they do not, please skip to Step 7.**

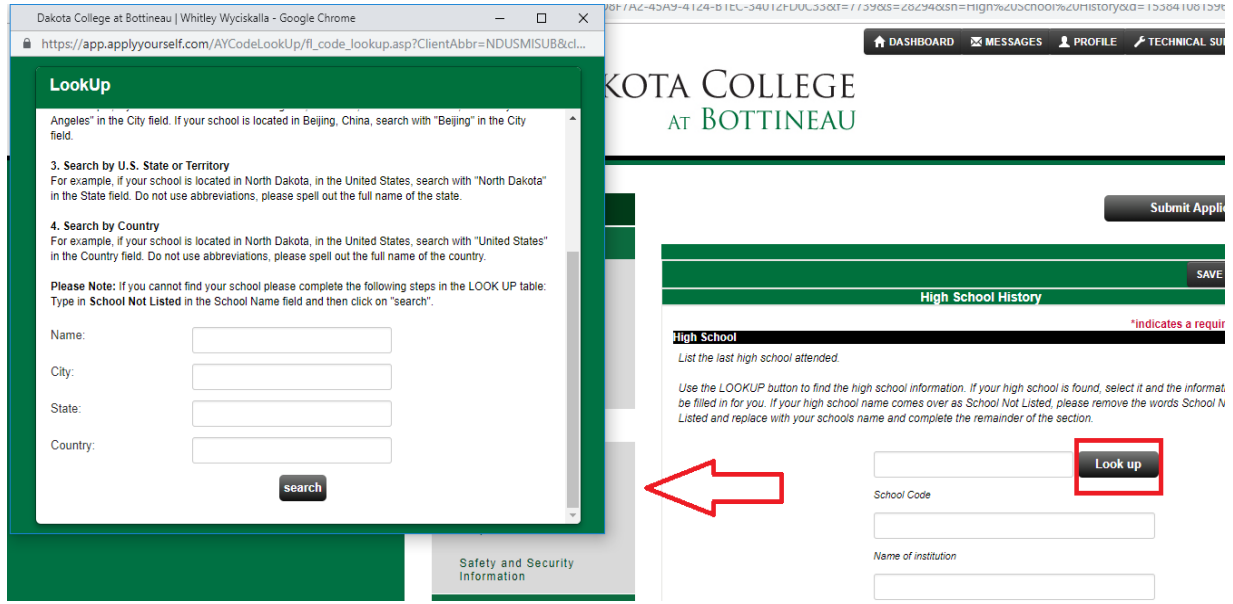

- 6. College/University History
	- Only complete this step if the student answered yes to the "college and university coursework" question from the previous step.
	- Click the "Lookup" button. Search for the college or university in the same manner that was used for the high school lookup.
	- All other questions are not required. See picture below.

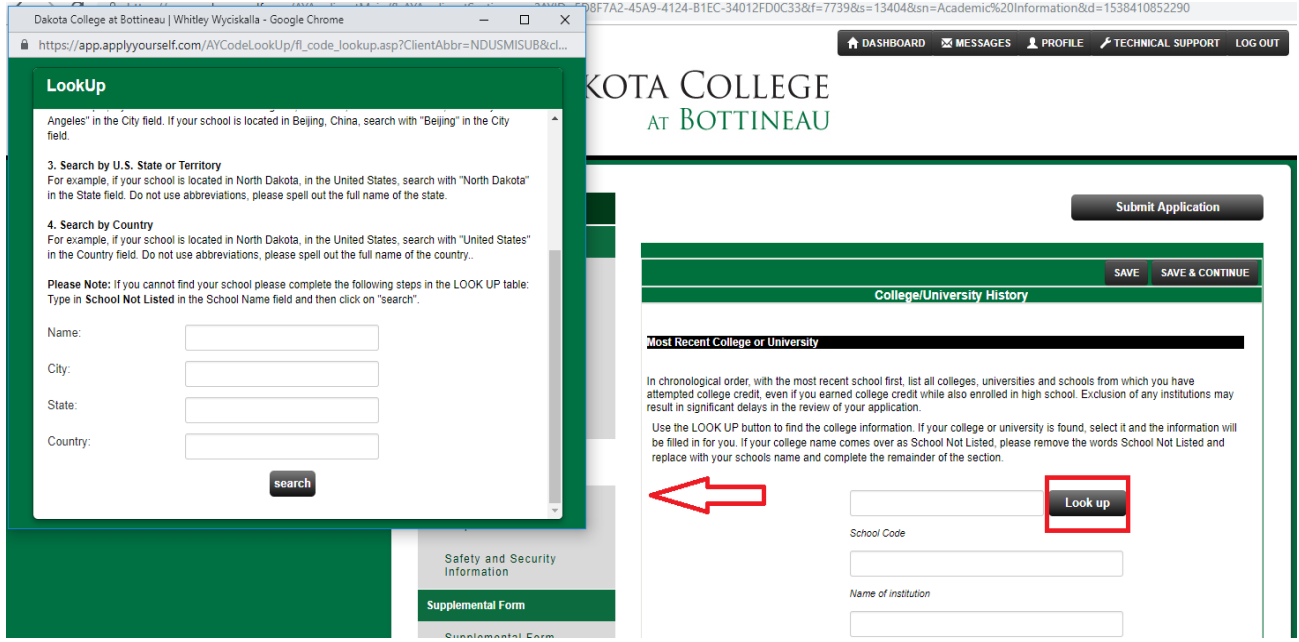

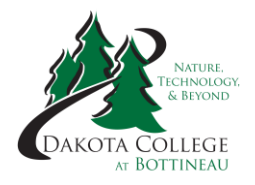

- 7. Residency for Tuition Purposes
	- This section will be broken down by question.
	- Answer this question and enter the dates as shown in the picture below: 2-digit month and 4-digit year.

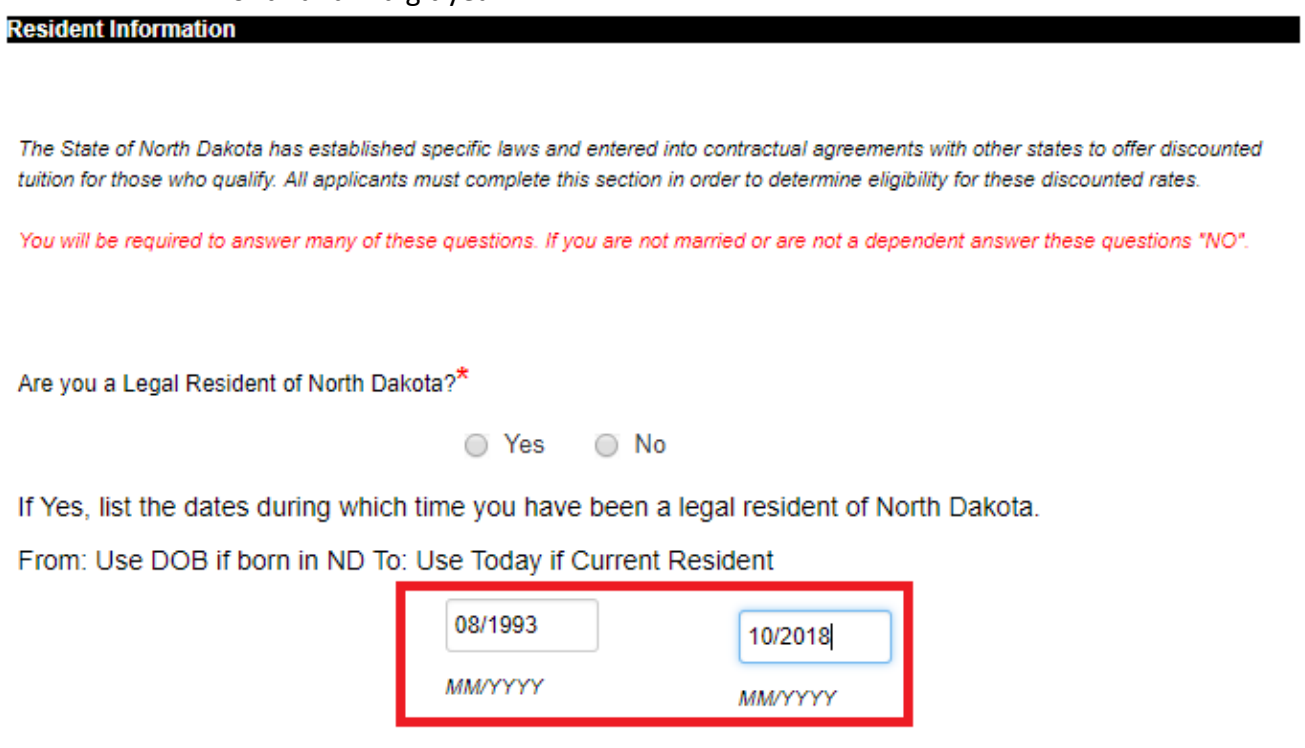

**Answer the below question. The answer is yes if the student was born in North Dakota** Have you been a legal resident of North Dakota for three consecutive years of the past six years?\*

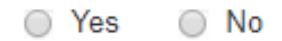

**Answer the below question. If the student is under 18, the answer is yes.**<br>Are you the dependent of a legal resident of North Dakota(If no one claims you as a ◯ Yes  $\bigcirc$  No dependent, answer 'no'.)?\*

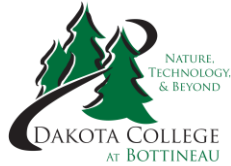

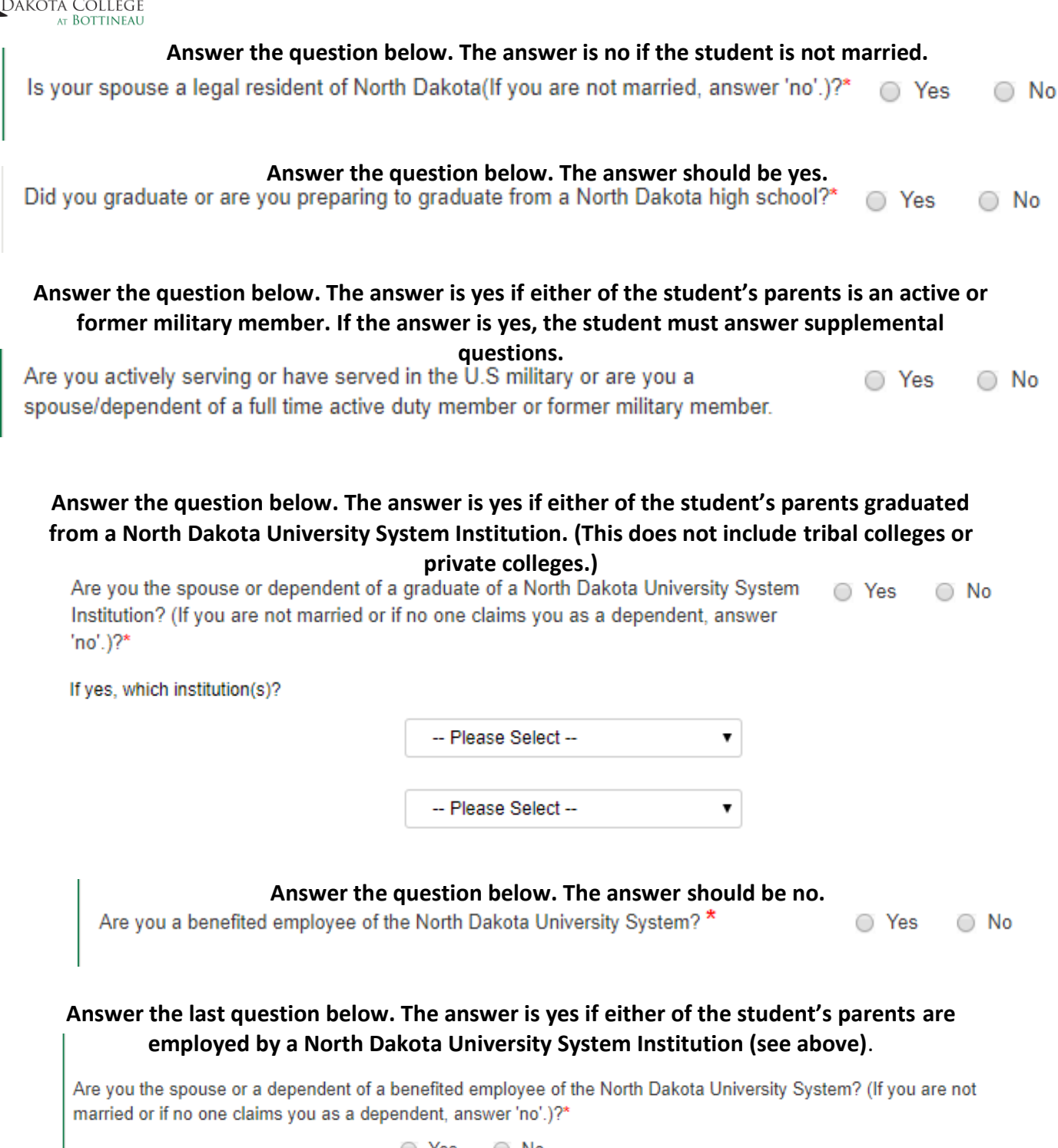

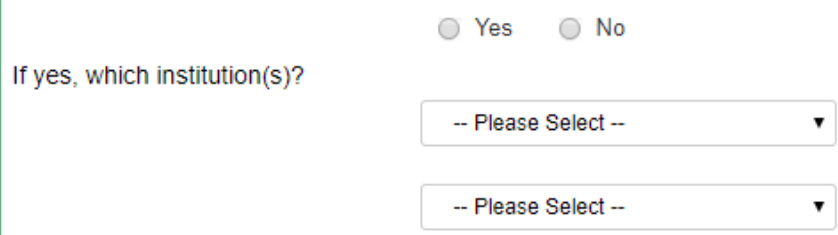

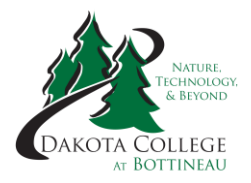

#### 8. Safety and Security Information

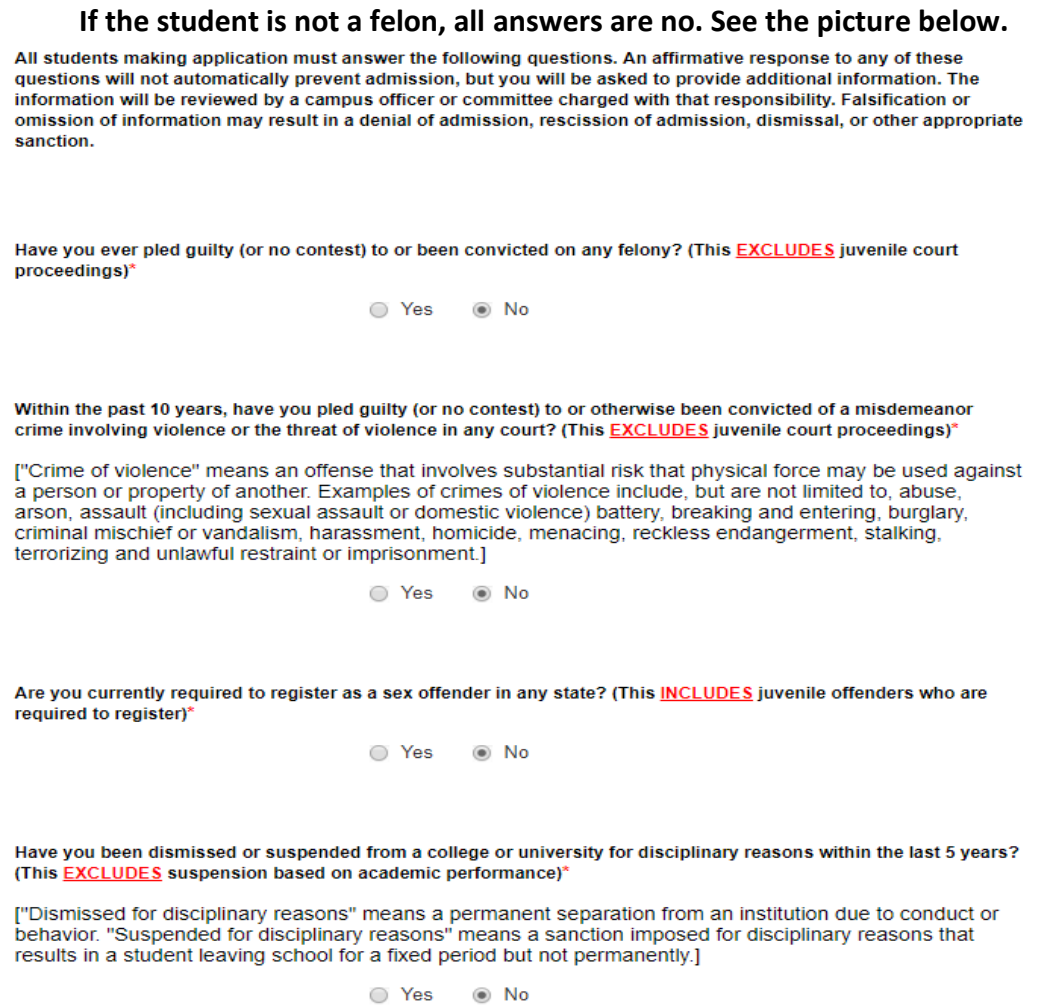

#### 9. Supplemental Form

### **The first 2 questions are required even though the second question does not have a red asterisk by it. Please select the appropriate option.**

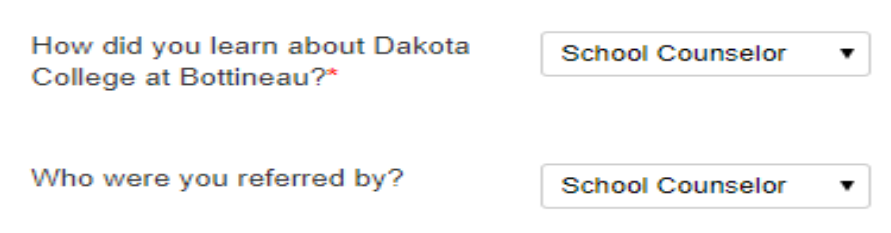

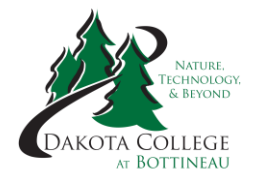

#### **For the athletics question, click no as this question does not pertain to dual credit students. Leave the choice of sports blank as shown below.**

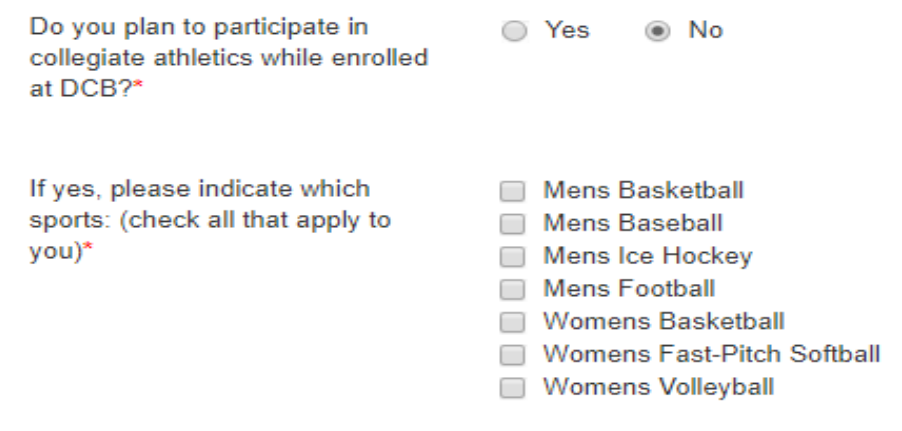

**For the last question, the student must ask themselves "Do either or both of my parents have a 4-year bachelor's degree?" If the answer is yes, click no. If the answer is no, click yes. For example, a student's father has a 4-year bachelor's degree. The answer is no. See the picture** 

#### **below.**

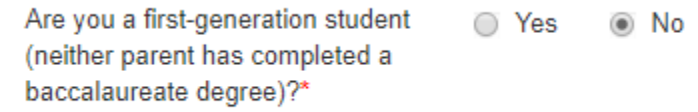

After completing Step 9, the application is nearly complete. It will ask for a payment method choice. If a student is a Bank of North Dakota student, select check as the Bank of ND will cover this charge. You do not need to mail a check. All other students have a choice. If they select credit card, they must fill in the information and pay for it immediately. If not, choose check, and either pay by check or call the Business Office at (701) 228-5430 to pay by card over the phone.

The last step is for the student to agree that all information is correct, and they must type their full name as their electronic signature. Click submit, and the application is complete.